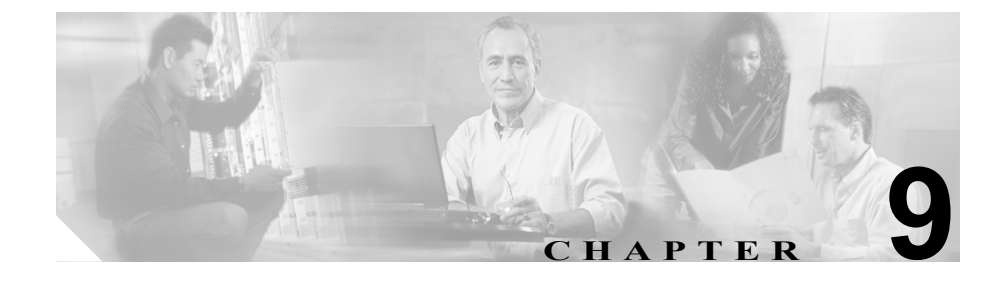

# トラブルシューティングおよび メンテナンス

この章では、Cisco Unified IP Phone 7970 シリーズまたは IP テレフォニー ネット ワークでの問題をトラブルシューティングする上で役立つ情報を提供します。ま た、電話機のクリーニングおよびメンテナンス方法についても説明します。

トラブルシューティングの詳細については、『*Using the 79xx Status Information For Troubleshooting* 』テクニカル ノートを参照してください。登録済みの Cisco.com ユーザの場合は、次の URL からこの文書を入手できます。

[http://www.cisco.com/warp/customer/788/AVVID/telecaster\\_trouble.html](http://www.cisco.com/warp/customer/788/AVVID/telecaster_trouble.html)

問題の解決にさらに支援が必要な場合は、P.xxv の「テクニカル サポート」を参 照してください。

この章は、次の項で構成されています。

- **•** [起動時の問題の解決\(](#page-1-0)P.9-2)
- [Cisco Unified IP Phone](#page-9-0) の突然のリセット (P.9-10)
- **•** Cisco Unified IP Phone [のセキュリティのトラブルシューティング\(](#page-13-0)P.9-14)
- **•** [一般的なトラブルシューティングのヒント\(](#page-14-0)P.9-15)
- **•** Cisco Unified IP Phone 7914 [拡張モジュールの一般的なトラブルシューティン](#page-17-0) [グのヒント\(](#page-17-0)P.9-18)
- **•** Cisco Unified IP Phone [のリセットまたは復元\(](#page-18-0)P.9-19)
- **•** [Quality Report Tool](#page-21-0) の使用方法(P.9-22)
- **•** [コールの音声品質のモニタリング\(](#page-22-0)P.9-23)
- **•** [詳細なトラブルシューティング情報の入手先\(](#page-25-0)P.9-26)
- [Cisco Unified IP Phone](#page-25-1) のクリーニング (P.9-26)

# <span id="page-1-0"></span>起動時の問題の解決

Cisco Unified IP Phone をネットワークにインストールし、Cisco Unified CallManager に追加すると、電話機は P.3-17 の「電話機の起動プロセスの確認」で説明した とおりに起動します。電話機が正常に起動しない場合は、次の項のトラブル シューティング情報を参照してください。

- **•** 症状:Cisco Unified IP Phone [が通常の起動プロセスを実行しない\(](#page-1-1)P.9-2)
- **•** 症状: Cisco Unified IP Phone を [Cisco Unified CallManager](#page-2-0) に登録できない  $(P.9-3)$  $(P.9-3)$  $(P.9-3)$
- **•** 症状:Cisco Unified IP Phone が IP [アドレスを取得できない\(](#page-8-0)P.9-9)

# <span id="page-1-1"></span>症状:**Cisco Unified IP Phone** が通常の起動プロセスを実行しない

Cisco Unified IP Phone をネットワーク ポートに接続している場合、電話機は P.3-17 の「電話機の起動プロセスの確認」で説明した通常の起動プロセスを実行 し、LCD スクリーンに情報を表示します。電話機が起動プロセスを実行しない 場合、その原因としてはケーブルの欠陥、接続不良、ネットワークの停止、電力 の不足などが考えられます。または、電話機が機能していない可能性もあります。

電話機が機能しているかどうかを判断するには、次の手順に従い、考えられるそ の他の問題を体系的に除外していきます。

- **1.** ネットワーク ポートが機能していることを確認します。
	- イーサネット ケーブルを動作確認済みのイーサネット ケーブルと交換 する。
	- 他のポートで機能している Cisco Unified IP Phone を取り外し、このネッ トワーク ポートに接続して、ポートがアクティブであることを確認す る。
	- 正常であることが分かっている別のネットワーク ポートに起動しない Cisco Unified IP Phone を接続する。
	- 起動しない Cisco Unified IP Phone を、オフィスのパッチ パネル接続を経 由せず、スイッチ上のポートに直接接続する。
- **2.** 電話機に電力が供給されていることを確認します。
	- 外部電源を使用している場合は、コンセントが機能していることを確認 する。
	- インラインパワーを使用している場合は、代わりに外部電源を使用す る。
	- 外部電源を使用している場合は、正常に動作しているユニットに切り替 える。
	- Cisco Unified IP Phone 7971G-GE を使用している場合は、IEEE 802.3af Class 3(スイッチ ポートで 15.4 W のインラインパワー)をサポートし ているスイッチに電話機が接続されていることを確認する。詳細につい ては、P.2-5 の「電話機への電源供給」を参照してください。
- **3.** 電話機がまだ正常に起動しない場合は、ハンドセットをオフフックして電話 機に電源を入れます。この方法で電源を投入すると、電話機はバックアップ ソフトウェア イメージの起動を試みます。
- **4.** 電話機がまだ正常に起動しない場合は、電話機を工場出荷時の状態にリセッ トします。手順については、P.9-20 [の「工場出荷時の状態へのリセットの実](#page-19-0) [行」を](#page-19-0)参照してください。

上記の解決策を試みた後、5 分以上経過しても Cisco Unified IP Phone の LCD ス クリーンに文字が何も表示されない場合は、シスコのテクニカルサポート担当者 に連絡して、サポートを依頼してください。

# <span id="page-2-0"></span>症状: **Cisco Unified IP Phone** を **Cisco Unified CallManager** に登録でき ない

電話機が起動プロセスの第 1 段階(LED ボタンが点滅する)を終了しても、引 き続き LCD スクリーンにメッセージが繰り返し表示される場合は、電話機が正 常に起動していません。イーサネット ネットワークに接続され、Cisco Unified CallManager サーバに登録されなければ、電話機は正常に起動できません。

次の項は、電話機が正常に起動できなかった理由を判断する上で役立ちます。

- **•** エラー [メッセージの特定\(](#page-3-0)P.9-4)
- **•** [ネットワーク接続の確認\(](#page-3-1)P.9-4)
- **•** TFTP [サーバ設定の確認\(](#page-3-2)P.9-4)
- IP アドレッシングおよびルーティングの確認 (P.9-5)
- **•** DNS [設定の確認\(](#page-5-0)P.9-6)
- **•** [Cisco Unified CallManager](#page-5-1) の設定の確認(P.9-6)
- **•** Cisco Unified CallManager および TFTP [サービスが動作していない\(](#page-5-2)P.9-6)
- **•** [新しい設定ファイルの作成\(](#page-6-0)P.9-7)
- **•** [Cisco Unified CallManager](#page-8-1) への電話機の登録(P.9-9)

### <span id="page-3-0"></span>エラー メッセージの特定

電話機が起動プロセスを繰り返している場合は、問題の原因に関する情報を提供 するステータス メッセージにアクセスできます。ステータス メッセージにアク セスする手順と、発生する可能性があるエラー、その説明、およびその解決策の リストについては、P.7-9 の「ステータス メッセージ画面」を参照してください。

#### <span id="page-3-1"></span>ネットワーク接続の確認

電話機と TFTP サーバまたは Cisco Unified CallManager との間でネットワークが ダウンしている場合、電話機は正常に起動できません。ネットワークが現在稼働 中であることを確認します。

#### <span id="page-3-2"></span>**TFTP** サーバ設定の確認

電話機の設定ボタンを押して、[ネットワークの設定]を選択し、[**TFTP** サーバ **1**]オプションまでスクロールすることで、電話機が使用している TFTP サーバ の IP アドレスを判別できます。

固定 IP アドレスを電話機に割り当てている場合は、「TFTP サーバ 1]オプショ ンの設定値を手動で入力する必要があります。P.4-8 の「ネットワークの設定メ ニュー」を参照してください。

DHCP を使用している場合は、電話機は DHCP サーバから TFTP サーバのアドレ スを取得します。オプション 150 で設定した IP アドレスを確認します。手順に ついては、『*Configuring Windows 2000 DHCP Server for Cisco Unified CallManager*』 を参照してください。これは、次の URL から入手可能です。 [http://www.cisco.com/warp/customer/788/AVVID/win2000\\_dhcp.html](http://www.cisco.com/warp/customer/788/AVVID/win2000_dhcp.html)

電話機による代替 TFTP サーバの使用を有効にすることもできます。この設定を 有効にしておくと、特に、電話機が場所を移動して間もない場合などに役立ちま す。手順については、P.4-8 の「ネットワークの設定メニュー」を参照してくだ さい。

#### <span id="page-4-0"></span>**IP** アドレッシングおよびルーティングの確認

電話機の IP アドレッシングおよびルーティングの設定を確認する必要がありま す。DHCP を使用している場合は、DHCP サーバがこれらの値を提供します。固 定 IP アドレスを電話機に割り当てている場合は、これらの値を手動で入力する 必要があります。

Cisco Unified IP Phone で、設定ボタンを押して[ネットワークの設定]を選択し、 次のオプションを確認します。

- **•** DHCP サーバ:電話機に固定 IP アドレスを割り当てている場合は、[DHCP サーバ]オプションに値を入力する必要はありません。ただし、DHCP サー バを使用している場合、このオプションには必ず値が設定されていることが 必要です。値が設定されていない場合は、IP ルーティングおよび VLAN の 設定を確認してください。手順については、『*Troubleshooting Switch Port Problems*』を参照してください。これは、次の URL から入手可能です。 <http://www.cisco.com/warp/customer/473/53.shtml>
- **•** IP アドレス、サブネットマスク、デフォルトルータ:電話機に固定 IP アド レスを割り当てている場合は、これらのオプションの設定値を手動で入力す る必要があります。手順については、P.4-8 の「ネットワークの設定メニュー」 を参照してください。

DHCP を使用している場合は、DHCP サーバが配布した IP アドレスを確認して ください。手順については、『*Understanding and Troubleshooting DHCP in Catalyst Switch or Enterprise Networks*』を参照してください。これは、次の URL から入手 可能です。<http://www.cisco.com/warp/customer/473/100.html#41>

#### <span id="page-5-0"></span>**DNS** 設定の確認

DNS を使用して、TFTP サーバまたは Cisco Unified CallManager を参照する場合 は、DNS サーバが指定されていることを確認する必要があります。電話機の設 定ボタンを押して[ネットワークの設定]を選択し、[**DNS** サーバ **1**]オプショ ンまでスクロールすることで、この設定を確認できます。TFTP サーバおよび Cisco Unified CallManager システムに対応する DNS サーバの CNAME エントリが 存在することも確認する必要があります。

また、DNS が逆ルックアップを実行するように設定されていることも確認する 必要があります。Windows 2000 は、デフォルトでは、順方向のルックアップだ けを実行するように設定されています。

#### <span id="page-5-1"></span>**Cisco Unified CallManager** の設定の確認

Cisco Unified IP Phone で、設定ボタンを押して[ネットワークの設定]を選択し、 **CallManager1** ~ **5** の各オプションを確認します。Cisco Unified IP Phone は、割 り当てられた Cisco Unified CallManager グループに属するすべての Cisco Unified CallManager サーバへの TCP 接続を開こうとします。これらのオプションのいず れにも IP アドレスが含まれていないか、または「アクティブ]もしくは「スタ ンバイ]の状態も示されていない場合、電話機は Cisco Unified CallManager に正 常に登録されていません。この問題を解決するヒントについては、P.9-9 の「[Cisco](#page-8-1) Unified CallManager [への電話機の登録」](#page-8-1)を参照してください。

#### <span id="page-5-2"></span>**Cisco Unified CallManager** および **TFTP** サービスが動作していない

Cisco Unified CallManager または TFTP サービスが動作していない場合は、電話 機が正常に起動できない場合があります。ただし、このような状況では、システ ム全体に影響する障害が生じていたり、その他の電話機やデバイスも正常に起動 できなかったりする可能性があります。

Cisco Unified CallManager サービスが動作していない場合は、このサービスを利 用してコールを発信しているネットワーク上のすべてのデバイスが影響を受け ます。TFTP サービスが動作していないと、多数のデバイスが正常に起動できま せん。

サービスを開始するには、次の手順に従います。

#### 手順

- ステップ **1** Cisco Unified CallManager Administration で、**Application > Cisco Unified CallManager Serviceability** を選択します。
- ステップ **2 Tools > Control Center** を選択します。
- ステップ **3** Servers カラムで、プライマリ Cisco Unified CallManager サーバを選択します。

このページには、選択したサーバのサービス名、サービスのステータス、および サービスを停止または開始するサービス コントロール パネルが表示されます。

ステップ **4** サービスが停止している場合は、**Start** ボタンをクリックします。

Service Status 記号が四角形から矢印に変わります。

### <span id="page-6-0"></span>新しい設定ファイルの作成

この章の他の方法でも解決できない問題が特定の電話機で存続する場合は、設定 ファイルが破損している可能性があります。

新しい設定ファイルを作成するには、次の手順に従います。

#### 手順

- ステップ **1** Cisco Unified CallManager で、 **Device > Phone > Find** を選択して、問題の発生して いる電話を特定します。
- ステップ **2 Delete** を選択して、Cisco Unified CallManager データベースからその電話機を削 除します。
- ステップ **3** Cisco Unified CallManager データベースに電話機を再度追加します。詳細につい ては、P.2-13 の「Cisco Unified CallManager データベースへの電話機の追加」を 参照してください。
- ステップ **4** 電話機の電源投入サイクルを実行します。

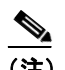

- (注) **•** Cisco Unified CallManager データベースから電話機を削除すると、その設定 ファイルも Cisco Unified CallManager TFTP サーバから削除されます。電話機 の電話番号は、Cisco Unified CallManager データベースに残ります。これら は「未割り当ての DN」と呼ばれ、その他のデバイスで使用できます。他の デバイスで未割り当ての DN を使用しない場合は、Cisco Unified CallManager データベースからそれらを削除します。ルート プラン レポートを使用する と、未割り当ての参照番号を表示して削除することができます。詳細につい ては、『*Cisco Unified CallManager* アドミニストレーション ガイド』を参照し てください。
	- **•** 電話ボタン テンプレートのボタンを変更するか、または電話機に別の電話 ボタン テンプレートを割り当てると、その電話機から電話番号にアクセス できなくなることがあります。Cisco Unified CallManager データベース内で は、引き続き電話番号は電話機に割り当てられたままですが、コールに応答 可能なボタンが電話機上に存在しなくなるからです。これらの電話番号は電 話機から消去し、必要に応じて削除します。

#### <span id="page-8-1"></span>**Cisco Unified CallManager** への電話機の登録

Cisco Unified IP Phone は、電話機がすでに Cisco Unified CallManager サーバに追 加されているか、自動登録が有効な場合にだけ、サーバに登録できます。P.2-13 の 「Cisco Unified CallManager データベースへの電話機の追加」の情報と手順を参照 して、電話機が Cisco Unified CallManager データベースに追加されていることを 確認します。

電話機が Cisco Unified CallManager データベースに登録されていることを確認す るには、Cisco Unified CallManager Administration で **Device > Phone > Find** を選択 し、MAC アドレスに基づいて電話機を検索します。MAC アドレスの特定につい ては、P.2-17 の「Cisco Unified IP Phone の MAC アドレスの特定」を参照してく ださい。

電話機が Cisco Unified CallManager データベースにすでに存在している場合は、 その設定ファイルが破損している可能性があります。手順の詳細については、 P.9-7 [の「新しい設定ファイルの作成」を](#page-6-0)参照してください。

# <span id="page-8-0"></span>症状:**Cisco Unified IP Phone** が **IP** アドレスを取得できない

電話機が起動時に IP アドレスを取得できない場合は、電話機が DHCP サーバと 同じネットワークまたは VLAN 上に存在していないか、電話機が接続されてい るスイッチ ポートが無効になっている可能性があります。

電話機が接続されているネットワークまたは VLAN が DHCP サーバにアクセス 可能であり、スイッチ ポートが有効であることを確認します。

# <span id="page-9-0"></span>**Cisco Unified IP Phone** の突然のリセット

電話機がコール中または机上でアイドル状態のときにリセットされるという報 告をユーザから受けた場合は、その原因を調査する必要があります。ネットワー ク接続と Cisco Unified CallManager 接続が安定している場合は、Cisco Unified IP Phone が自身をリセットすることはありません。

一般に、電話機がリセットされるのは、イーサネット ネットワークへの接続、ま たは Cisco Unified CallManager への接続で問題が発生した場合です。次の項は、 ネットワークで電話機がリセットされる原因を特定する上で役立ちます。

- **•** [物理的な接続の確認\(](#page-9-1)P.9-10)
- **•** [断続的なネットワークの停止の特定\(](#page-9-2)P.9-10)
- **•** DHCP [の設定の確認\(](#page-10-0)P.9-11)
- **•** 固定 IP [アドレスの設定の確認\(](#page-10-1)P.9-11)
- **•** ボイス VLAN [の設定の確認\(](#page-10-2)P.9-11)
- **•** [電話機が意図的にリセットされていないことの確認\(](#page-11-0)P.9-12)
- **•** DNS [エラーまたはその他の接続エラーの除去\(](#page-11-1)P.9-12)
- **•** [電源の接続の確認\(](#page-12-0)P.9-13)

### <span id="page-9-1"></span>物理的な接続の確認

Cisco Unified IP Phone が接続されているイーサネット接続が稼働していることを 確認します。たとえば、電話機が接続されている特定のポートまたはスイッチが ダウンしているかどうか、さらにスイッチがリブート中でないかどうかを確認し ます。また、ケーブルが切断されていないことも確認します。

### <span id="page-9-2"></span>断続的なネットワークの停止の特定

断続的なネットワークの停止は、データ トラフィックと音声トラフィックにそ れぞれ異なる影響を及ぼします。ネットワークでは、検出されないまま断続的な 停止が発生していることがあります。その場合、データ トラフィックでは、喪 失パケットを再送し、パケットの送受信を確認できます。ただし、音声トラフィッ クでは、喪失パケットを再度キャプチャすることはできません。電話機は、失わ れたネットワーク接続で再伝送するのではなく、リセットしてネットワーク接続 の再確立を試みます。

音声ネットワークで問題が発生している場合は、単に既存の問題が表面化してい るだけなのかどうかを調査する必要があります。

### <span id="page-10-0"></span>**DHCP** の設定の確認

次のプロセスは、電話機が DHCP を使用するように正しく設定されているかど うかを判断する上で役立ちます。

- **1.** 電話機が DHCP を使用するように正しく設定されていることを確認します。 詳細については、P.4-8 の「ネットワークの設定メニュー」を参照してくだ さい。
- **2.** DHCP サーバが正しく設定されていることを確認します。
- **3.** DHCP リース期間を確認します。シスコでは、8 日間に設定することを推奨 しています。

Cisco Unified IP Phone は要求タイプ 151 のメッセージを送信して、DHCP ア ドレス リースを更新します。DHCP サーバが要求タイプ 150 のメッセージを 前提としている場合は、リースは拒否され、電話機は強制的に再起動され、 DHCP サーバに新しい IP アドレスを要求するよう強制されます。

### <span id="page-10-1"></span>固定 **IP** アドレスの設定の確認

電話機に固定 IP アドレスが割り当てられている場合は、正しい設定値が入力さ れていることを確認します。詳細については、P.4-8 の「ネットワークの設定メ ニュー」を参照してください。

### <span id="page-10-2"></span>ボイス **VLAN** の設定の確認

ネットワーク使用量が多いときに(たとえば、電話機と同じスイッチに接続され たコンピュータで Web サーフィンが過度に行われている場合)、Cisco Unified IP Phone がリセットされたように見える場合は、ボイス VLAN が設定されていない 可能性があります。

電話機を個別の補助 VLAN 上に分離すると、音声トラフィックの品質が向上し ます。詳細については、P.2-4 の「Cisco Unified IP Phone と VLAN 間の相互対話 の概要」を参照してください。

# <span id="page-11-0"></span>電話機が意図的にリセットされていないことの確認

Cisco Unified CallManager へのアクセス権を持つ管理者が他にもいる場合は、他 の管理者が意図的に電話機をリセットしていないことを確認します。

電話機の設定ボタンを押して、[ステータス]**>**[ネットワーク統計]を選択する ことで、Cisco Unified IP Phone が Cisco Unified CallManager からリセット コマン ドを受信したかどうかを確認できます。電話機が最近リセットされた場合は、次 のメッセージのいずれかが表示されます。

- **•** Reset-Reset:Cisco Unified CallManager Administration から Reset/Reset を受信 したため、電話機が切断されました。
- **•** Reset-Restart:Cisco Unified CallManager Administration から Reset/Restart を受 信したため、電話機が切断されました。

# <span id="page-11-1"></span>**DNS** エラーまたはその他の接続エラーの除去

電話機が連続してリセットされる場合は、次の手順に従い、DNS エラーまたは その他の接続エラーを除去します。

- ステップ **1** [削除]ソフトキーを使用して、電話機の設定をデフォルト値にリセットします。 詳細については、P.9-19 の「Cisco Unified IP Phone [のリセットまたは復元」を](#page-18-0)参 照してください。
- ステップ **2** DHCP および IP の設定を変更します。
	- **a.** DHCP を無効にします。手順については、P.4-8 の「ネットワークの設定メ ニュー」を参照してください。
	- **b.** 固定 IP 値を電話機に割り当てます。手順については、P.4-8 の「ネットワー クの設定メニュー」を参照してください。機能しているその他の Cisco Unified IP Phone と同じデフォルトのルータ設定を使用します。
	- **c.** TFTP サーバを割り当てます。手順については、P.4-8 の「ネットワークの設 定メニュー」を参照してください。機能しているその他の Cisco Unified IP Phone と同じ TFTP サーバを使用します。
- ステップ **3** Cisco Unified CallManager サーバのローカル ホスト ファイルで、正しい Cisco Unified CallManager サーバ名が正しい IP アドレスにマップされていることを確 認します。手順については、『*Configuring The IP Hosts File on a Windows 2000 CallManager Server*』を参照してください。これは、次の URL で入手可能です。 [http://www.cisco.com/warp/customer/788/AVVID/cm\\_hosts\\_file.html](http://www.cisco.com/warp/customer/788/AVVID/cm_hosts_file.html)
- ステップ **4** Cisco Unified CallManager で、**System > Server** を選択し、サーバが DNS 名でな く、IP アドレスで参照されていることを確認します。
- ステップ **5** Cisco Unified CallManager で **Device > Phone** を選択して、この Cisco Unified IP Phone に正しい MAC アドレスが割り当てられていることを確認します。MAC ア ドレスを特定する情報については、P.2-17 の「Cisco Unified IP Phone の MAC ア ドレスの特定」を参照してください。
- ステップ **6** 電話機の電源投入サイクルを実行します。

### <span id="page-12-0"></span>電源の接続の確認

電話機は通常、外部電源を使用して電源が投入されたが、その接続が失われ、PoE に切り替わったときに再起動します。同様に、PoE を使用して電源が投入されて から、外部電源に接続されたときにも再起動することがあります。

# <span id="page-13-0"></span>**Cisco Unified IP Phone** のセキュリティのトラブルシュー ティング

表[9-1](#page-13-1) は、Cisco Unified IP Phone のセキュリティ機能に関するトラブルシューティ ング情報を示しています。これらの問題の解決策に関連する情報およびセキュリ ティに関する詳細なトラブルシューティング情報については、『*Cisco Unified CallManager* セキュリティ ガイド』を参照してください。

| 問題                                        | 考えられる原因                                                                                                    |
|-------------------------------------------|----------------------------------------------------------------------------------------------------|
| デバイス認証エラー                                 | CTL ファイルに Cisco Unified CallManager<br>証明書がないか、または証明書が不正で<br>す。                                                                                 |
| 電話機が CTL ファイルを認証でき<br>ない                  | 更新された CTL ファイルに署名したセ<br>キュリティ トークンが電話機の CTL ファ<br>イルに存在していません。                                                                                  |
| 電話機が CTL ファイル以外の設定<br>ファイルを認証できない         | TFTP レコードが不正です。                                                                                                    |
| 電話機が TFTP 認証の失敗を報告<br>する                  | 電話機の TFTP アドレスが CTL ファ<br>イルに存在していません。<br>新しい TFTP レコードを含む新しい<br>CTL ファイルを作成した場合は、電<br>話機の既存の CTL ファイルに新しい<br>TFTP サーバのレコードが含まれてい<br>ないことがあります。 |
| 電話機が Cisco Unified CallManager<br>に登録されない | CTL ファイルに Cisco Unified CallManager<br>サーバの正しい情報が含まれていません。                                                                                      |
| 電話機が署名付き設定ファイルを<br>要求しない                  | CTL ファイルに、証明書付きの TFTP エン<br>トリが含まれていません。                                                                                                    |

<span id="page-13-1"></span>表 **9-1 Cisco Unified IP Phone** のセキュリティのトラブルシューティング

**The State** 

# <span id="page-14-0"></span>一般的なトラブルシューティングのヒント

表 [9-2](#page-14-1) は、Cisco Unified IP Phone の一般的なトラブルシューティング情報を示し ています。

### <span id="page-14-1"></span>表 **9-2 Cisco Unified IP Phone** のトラブルシューティング

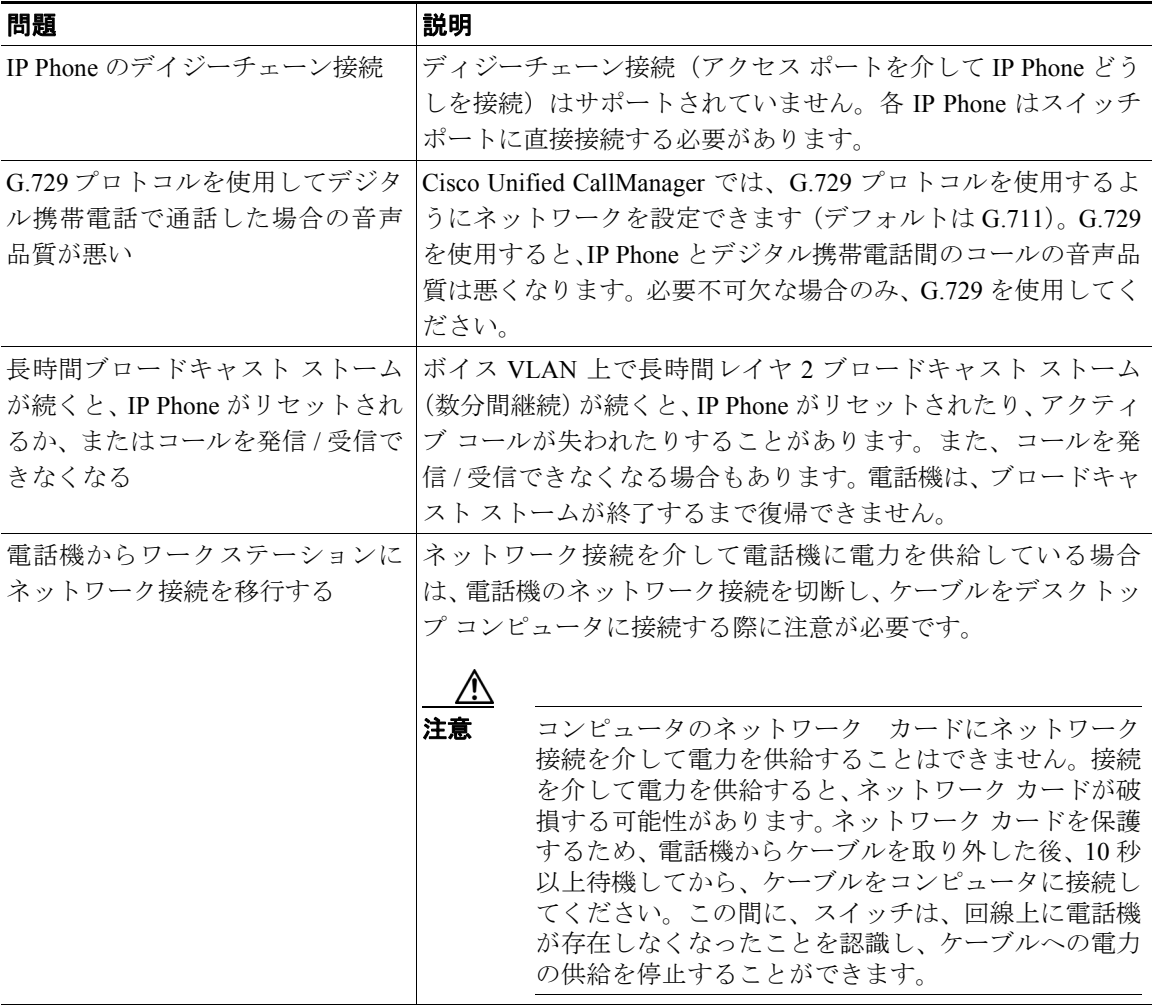

■ 一般的なトラブルシューティングのヒント

#### 表 **9-2 Cisco Unified IP Phone** のトラブルシューティング(続き)

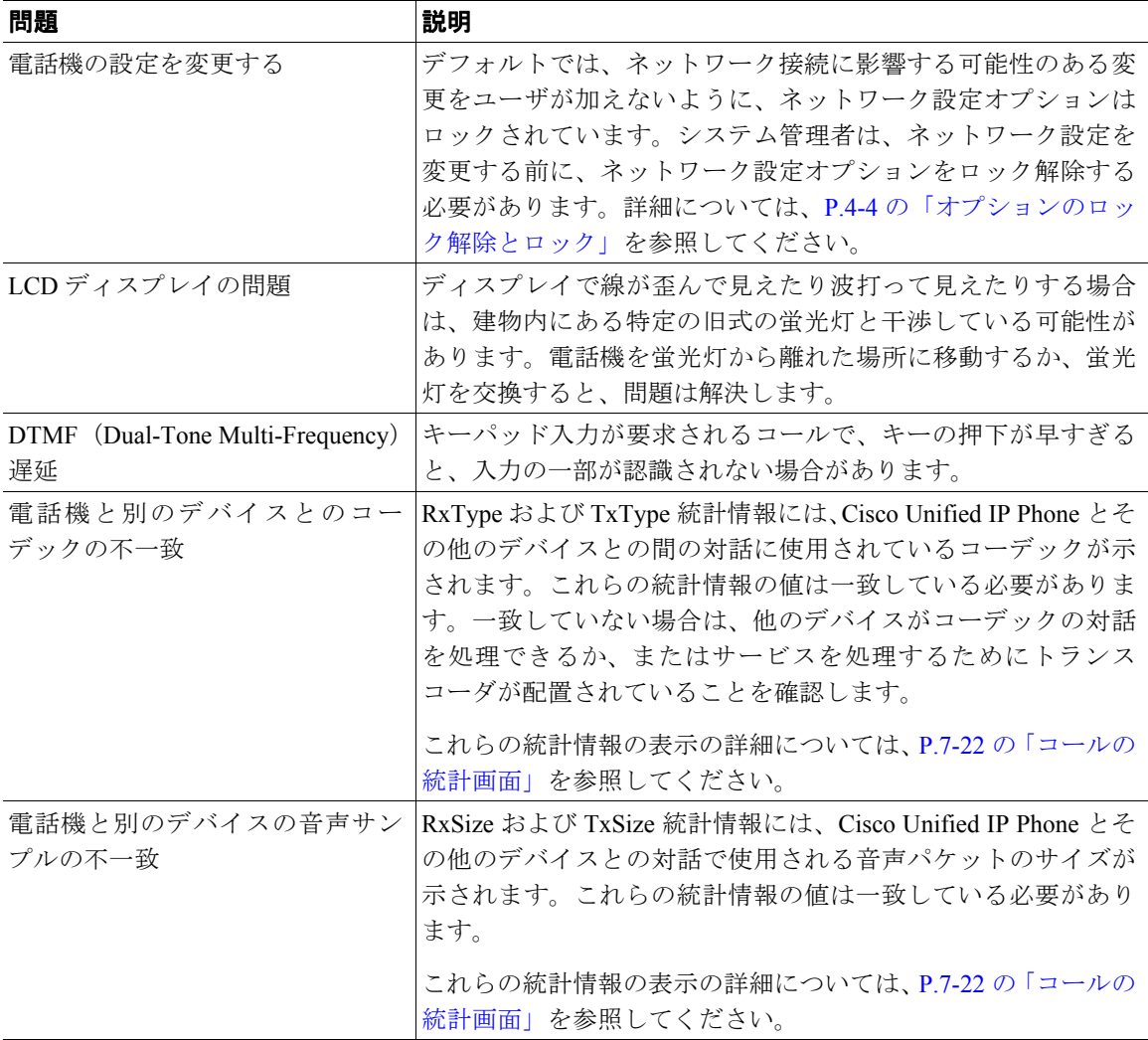

T

#### 表 **9-2 Cisco Unified IP Phone** のトラブルシューティング(続き)

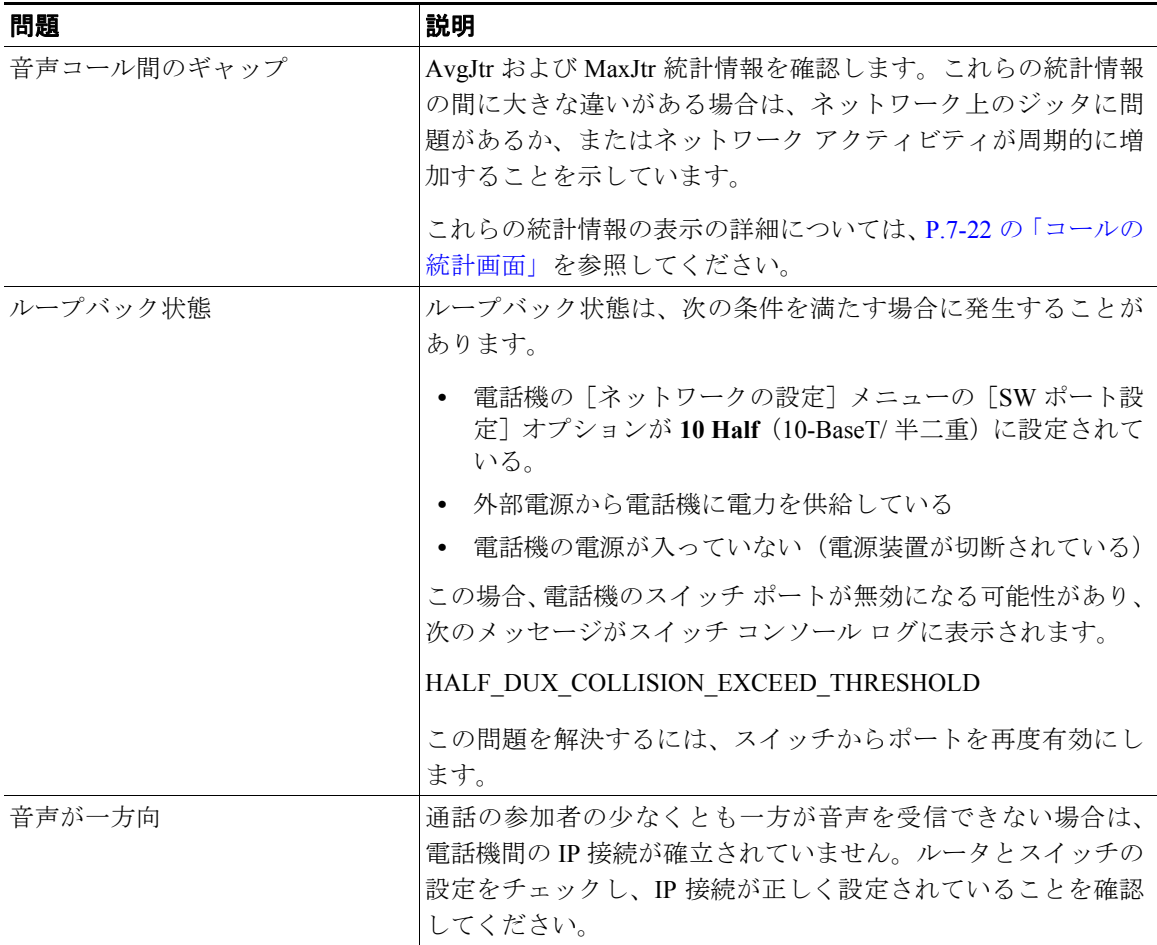

**Cisco Unified IP Phone 7914** 拡張モジュールの一般的なトラブルシューティングのヒント

# <span id="page-17-0"></span>**Cisco Unified IP Phone 7914** 拡張モジュールの一般的なト ラブルシューティングのヒント

表 [9-3](#page-17-1) に、Cisco Unified IP Phone 7914 拡張モジュールの一般的なトラブルシュー ティング情報を示します。

#### <span id="page-17-1"></span>表 **9-3 Cisco Unified IP Phone 7914** 拡張モジュールのトラブルシューティング

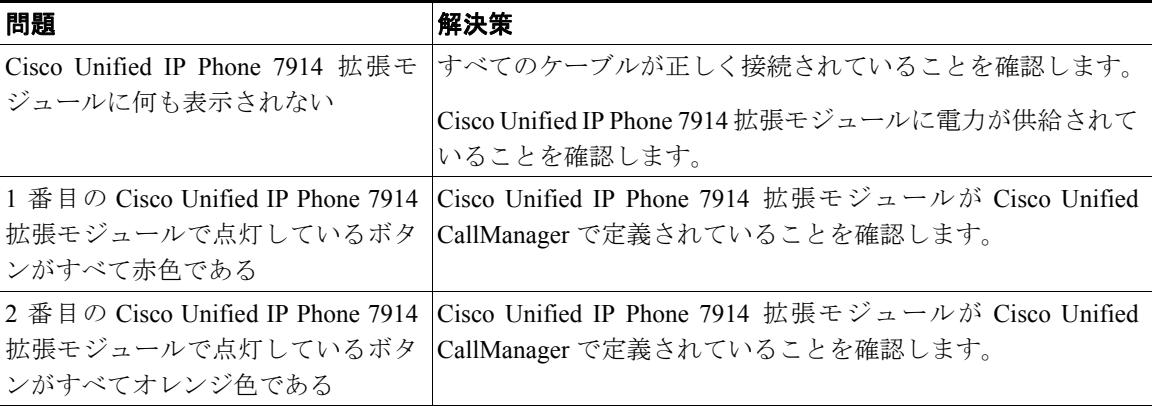

**The Second Second** 

# <span id="page-18-0"></span>**Cisco Unified IP Phone** のリセットまたは復元

Cisco Unified IP Phone をリセットまたは復元する方法は、2 通りあります。

- **•** [基本リセットの実行\(](#page-18-1)P.9-19)
- **•** [工場出荷時の状態へのリセットの実行\(](#page-19-0)P.9-20)

# <span id="page-18-1"></span>基本リセットの実行

Cisco Unified IP Phone の基本リセットを実行すると、電話機でエラーが発生した 場合にそれを復旧したり、各種設定およびセキュリティ設定をリセットまたは復 元したりすることができます。

表 [9-4](#page-18-2) は、基本リセットの実行方法を示しています。電話機がいったん起動した 後は、いつでも次のいずれかの操作で電話機をリセットできます。状況に応じて 適した操作を選択してください。

<span id="page-18-2"></span>表 **9-4** 基本リセットの方法

| 操作      | 実行                                                                                                    | 説明                                                                           |
|---------|----------------------------------------------------------------------------------------------------|------------------------------------------------------------------------------|
| 電話機の再起動 | メイン画面で、設定を押して、[設定] メ<br>ニューを表示した後、**#** を押します。  リに書き込まれていないユーザ設定お<br>(注)<br>この工場出荷時の状態にリセッ<br>トするシーケンスは、ユーザ入<br>力を受け入れない別の画面から<br>動作させることもできます。 | 変更を加えたが、まだフラッシュ メモ<br>よびネットワーク設定を、以前に保存<br>された設定にリセットします。その後、<br>雷話機を再起動します。 |

#### 表 **9-4** 基本リセットの方法(続き)

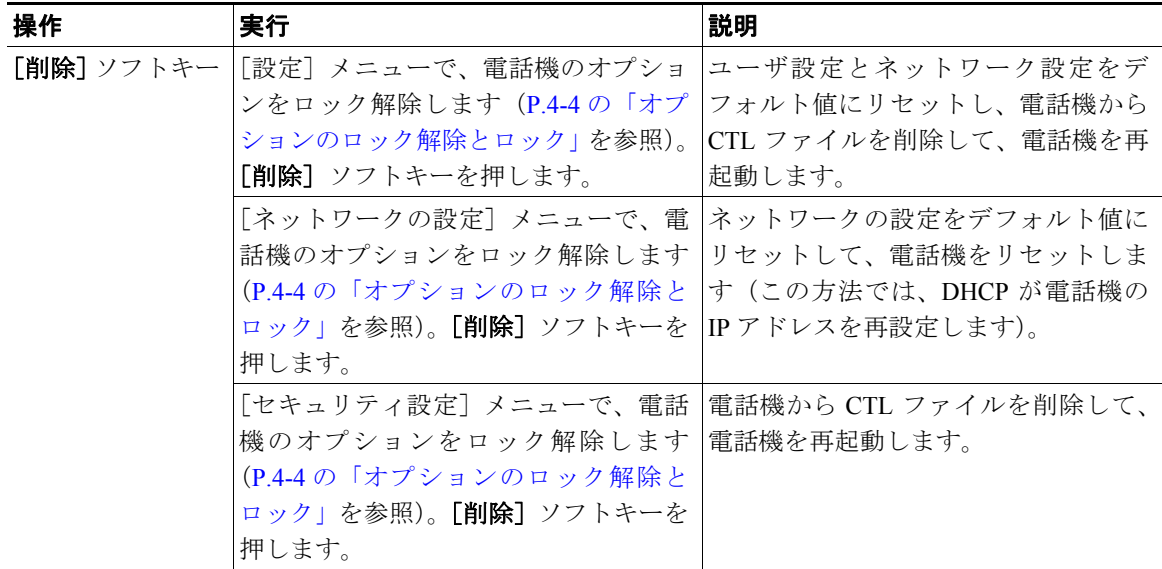

# <span id="page-19-0"></span>工場出荷時の状態へのリセットの実行

Cisco Unified IP Phone を工場出荷時の状態にリセットすると、次の情報は消去さ れるか、またはデフォルト値にリセットされます。

- **•** CTL ファイル:消去されます。
- **•** ユーザ設定:デフォルト値にリセットされます。
- **•** ネットワーク設定:デフォルト値にリセットされます。
- **•** コール履歴:消去されます。
- **•** ロケール情報:デフォルト値にリセットされます。
- **•** 電話のアプリケーション:消去されます(電話機は term70.default.loads ファ イルをロードすることで復旧します)。

工場出荷時の状態にリセットする前に、次の条件を満たしていることを確認しま す。

**•** 電話機が DHCP 対応のネットワーク上に存在している

- **•** 有効な TFTP サーバが、DHCP サーバで DCHP オプション 150 またはオプ ション 66 に設定されている
- **•** term70.default.loads ファイルまたは term71.default.loads ファイル、およびその ファイル内に指定されているファイルが、DHCP パケットで指定された TFTP サーバで使用可能である

電話機を工場出荷時の状態にリセットするには、次の手順を実行します。

#### 手順

ステップ **1** 電話機から電源ケーブルを抜き、再度差し込みます。

電話機は電源投入サイクルを開始します。

ステップ **2** 電話機に電源が投入され、スピーカ ボタンが点滅する前に、**#** を押し、そのまま 押し続けます。

各回線ボタンがオレンジ色で点滅し続けるまで、# を押し続けます。

ステップ **3 #** を離して、**123456789\*0#** を押します。

キーを 2 回続けて押してもかまいませんが、順番どおりにキーを押さないと、工 場出荷時の状態にはリセットされません。

一連のキーを押すと、電話機の回線ボタンはオレンジ色に点滅してから緑色に変 わり、電話機は工場出荷時の状態へのリセット プロセスを実行します。このプ ロセスには数分間かかります。

工場出荷時の状態へのリセット プロセスが完了し、メイン画面が表示されるま で、電話機の電源を切らないでください。

# <span id="page-21-0"></span>**Quality Report Tool** の使用方法

Quality Report Tool (QRT) は、Cisco Unified IP Phone の音声品質と一般的な問題 を報告するツールです。QRT 機能は、Cisco Unified CallManager のインストール の一環としてインストールされます。

QRT を使用して、ユーザの Cisco Unified IP Phone を設定できます。QRT を使用 して設定した場合、ユーザは[品質]ソフトキーを押して、電話コールの問題を 報告できます。このソフトキーは、Cisco Unified IP Phone が「接続しました」、 「Connected Conference」、「Connected Transfer」、および「OnHook」の状態の場合 だけ使用可能です。

ユーザが[品質]ソフトキーを押すと、問題カテゴリのリストが表示されます。 ユーザが該当する問題カテゴリを選択すると、このフィードバックは XML ファ イルに記録されます。記録される実際の情報は、ユーザの選択と宛先デバイスが Cisco Unified IP Phone かどうかによって異なります。

QRT の使用方法の詳細については、『*Cisco Unified CallManager* 機能およびサー *ビス ガイド*』を参照してください。

# <span id="page-22-0"></span>コールの音声品質のモニタリング

ネットワーク内で送信および受信されるコールの音声品質を測定するために、 Cisco Unified IP Phone は秘匿イベントに基づく、次の統計メトリックを使用しま す。DSP は、秘匿フレームを処理して、音声パケット ストリームのフレーム損 失部分をマスクします。

- **•** 秘匿率のメトリック:音声フレームの総数に対する秘匿フレームの比率を示 します。間隔秘匿率は、3 秒ごとに計算されます。
- **•** 秘匿された秒数のメトリック:フレームの損失により DSP が秘匿フレーム を処理する場合の処理秒数を示します。厳密に「秘匿された秒数」は、DSP が 5 % を超える秘匿フレームを処理する場合の処理秒数です。
- **•** MOS-LQK のメトリック:数値スコアを使用して、相対的な音声の Listening Quality(LQK; リスニング品質)を見積もります。Cisco Unified IP Phone で は、先行する 8 秒間でのフレーム損失が原因で発生した音声秘匿イベントに 基づいて LOK ベースの Mean Opinion Score (MOS; 平均オピニオン評点)を 算出し、さらに、コーデック タイプやフレーム サイズなどの知覚的な重み 係数を加味します。

MOS LQK のスコアは、ITU の暫定標準である P.VTQ を実装したシスコ独自 のアルゴリズムにより生成されます。

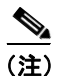

(注) 秘匿率と秘匿秒数は、フレーム損失に基づく主要な測定値です。一方、MOS LQK のスコアは、LQK を 5 (優良)~1 (不良)の 5 段階で評価し、「人間の判断」に よって同じ情報を測定した値です。

LQK のスコア(MOS LQK)は、受信した音声信号の明瞭さや音質に関連します。 通話品質スコア (G.107 などの MOS CO)には、通話の自然な流れを妨げる、遅 延などの障害要因が含まれます。

電話機の音声品質メトリックの設定方法の詳細については、『Cisco Unified CallManager システム ガイド』の「Cisco Unified IP Phone」の章にある「電話機 能」の項を参照してください。

[コールの統計]画面(P.7-22 の「コールの統計画面」を参照)を使用して、Cisco Unified IP Phone から音声品質メトリックにアクセスできます。また、[ストリー ムの統計](第 8章「Cisco Unified IP Phone のリモート モニタ」を参照)を使用 してリモートで音声品質メトリックにアクセスすることもできます。

音声品質のモニタリングにメトリックを使用する場合は、パケット損失がない正 常な状態で通常のスコアを記録し、比較のためのベースラインとしてそのメト リックを使用します。

メトリックを無作為に変更して、有意な変化がないか見分けることが重要です。 有意な変化とは、スコアが 0.2 MOS 以上変化し、その状態がコールにおいて 30 秒以上継続する場合です。秘匿率が変化している場合、3 % を超えるフレーム損 失が発生しています。

MOS LQK のスコアは、Cisco Unified IP Phone が使用するコーデックによって変 わる場合があります。フレーム損失が発生しない通常の条件では、各コーデック の最大 MOS LQK スコアは次のとおりです。

- **•** G.711 は 4.5 スコア
- **•** G.719A/ AB は 3.7 スコア

秘匿率 0 は、IP ネットワークが、損失も遅延もなくフレームとパケットを配信 していることを示します。

メトリックに有意で持続的な変化が観測された場合は、表 [9-5](#page-23-0) の一般的なトラブ ルシューティング情報を参照してください。

<span id="page-23-0"></span>表 **9-5** 音声品質メトリックの変化

| メトリックの変化              | 条件                                                                                         |  |
|-----------------------|--------------------------------------------------------------------------------------------|--|
| MOS LOK スコアが大<br>幅に減少 | パケット損失や大きなジッタによるネットワークの機<br>能的な障害                                                          |  |
|                       | 平均 MOS LQK の減少は、広範囲にわたって一様に<br>障害が発生していることを示している場合がある<br>個々の MOS LQK の減少は、集中的な障害を示して<br>いろ |  |
|                       | パケット損失およびジッタの有無を調べるには、秘匿率<br>と秘匿秒数を照合します。                                                  |  |

| メトリックの変化                | 条件                                                                                |
|-------------------------|-----------------------------------------------------------------------------------|
| MOS LQK スコアが大<br>幅に減少   | 想定したコーデック (RxType および TxType) とは<br>$\bullet$<br>異なるコーデックを電話機が使用しているかどう<br>かを確認する |
|                         | • ファームウェアをアップグレードした後に<br><b>MOS</b><br>LQK バージョンが変更されたかどうかを確認する                   |
| 秘匿率および秘匿秒<br>数が大幅に増加    | - パケット損失や大きなジッタによるネットワーク<br>$\bullet$<br>の機能的な障害                                  |
| 秘匿率が0または0<br>に近いが、音声品質が | • 音声チャネルのノイズまたは歪み(エコー レベル<br>やオーディオ レベルなど)                                        |
| 劣悪である                   | 複数のエンコード/デコードが実行されるタンデム<br>コール (セルラー ネットワークやテレフォン カー<br>ド ネットワークへのコールなど)          |
|                         | スピーカフォン、ハンズフリーの携帯電話、または<br>ワイヤレス ヘッドセットに起因する音響問題                                  |
|                         | パケット送信カウンタ (TxCnt) およびパケット受信カ<br>ウンタ (RxCnt) をチェックし、音声パケットが流れて<br>いることを確認します。     |

表 **9-5** 音声品質メトリックの変化(続き)

(注) 音声品質メトリックでは、ノイズや歪みは考慮されていません。フレーム損失だ けを考慮しています。

# <span id="page-25-0"></span>詳細なトラブルシューティング情報の入手先

Cisco Unified IP Phone のトラブルシューティングについて上記以外に質問がある 場合は、Cisco.com Web サイトで提供されている詳細なヒントを参照してくださ い。

**•** Cisco Unified IP Phone のトラブルシューティングのリソース:

[http://www.cisco.com/en/US/products/hw/phones/ps379/tsd\\_products\\_support\\_seri](http://www.cisco.com/en/US/products/hw/phones/ps379/tsd_products_support_series_home.html) es\_home.html

**•** シスコ製品およびテクノロジー(Cisco Unified CallManager および Cisco Unified IP Phone を含むシスコのボイス /IP コミュニケーション)

[http://www.cisco.com/en/US/products/sw/voicesw/tsd\\_products\\_support\\_category\\_](http://www.cisco.com/en/US/products/sw/voicesw/tsd_products_support_category_home.html) home html

# <span id="page-25-1"></span>**Cisco Unified IP Phone** のクリーニング

Cisco Unified IP Phone をクリーニングするには、乾いた柔らかい布で、電話機と タッチスクリーンをやさしく拭いてください。電話機に直接、液体や粉末をかけ ないでください。すべての非耐候性電子機器と同様、液体と粉末はコンポーネン トを損傷したり、故障を引き起こしたりする可能性があります。

布で拭く際に、誤って機能を選択することのないように、クリーニングの前に タッチスクリーンを無効にします。スクリーンに触れても応答しないようにタッ チスクリーンを無効にするには、ディスプレイ ボタンを 1 秒以上押してくださ い。電話機に「Touchscreen Disabled」と表示され、ディスプレイ ボタンは緑色 に点滅します。

1 分後、タッチスクリーンは自動的に再度有効になります。それ以前にタッチス クリーンを再度有効にするには、点滅しているディスプレイ ボタンを1秒以上 押します。電話機に「Touchscreen Enabled」と表示されます。